# Adobe PDF Library SDK XV (15.0.4) ReadMe

This document contains information on installing the Adobe PDF Library SDK, as well as general information regarding the release. In addition to this document, please read the PDF Library Overview for important information on developing with and using the PDF Library. See installation instructions.

# **Table of Contents**

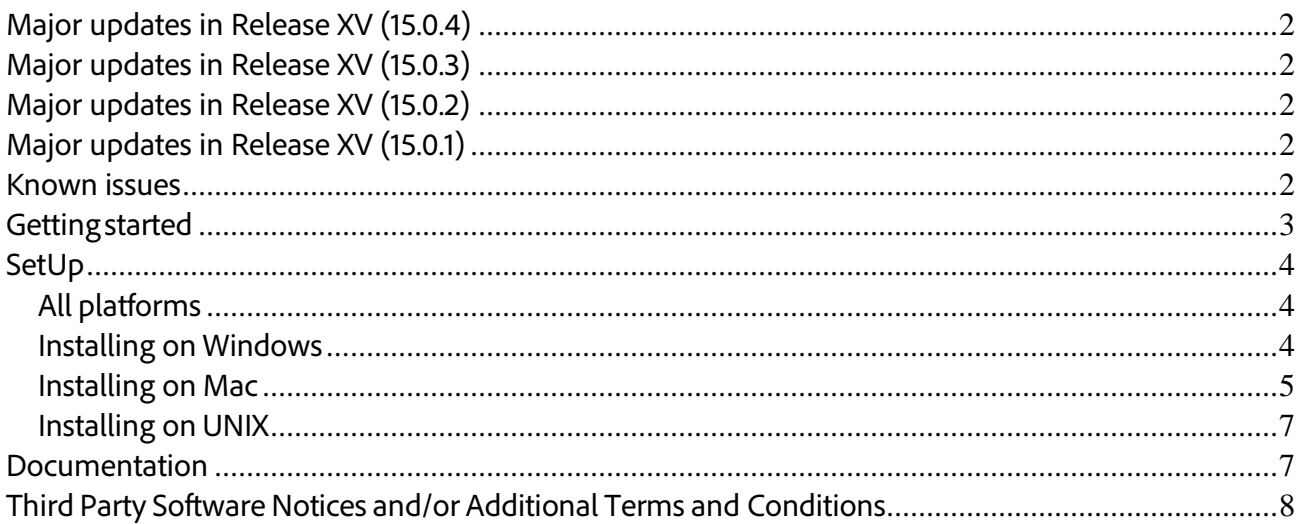

# <span id="page-1-0"></span>**Major updates in Release XV (15.0.4)**

• Now, tags can be preserved in PDF during PDF/A conversion.

### <span id="page-1-1"></span>**Major updates in Release XV (15.0.3)**

- Support for PDF/A-1a compliant conversion has been added to PDFProcessor. Now, PDFProcessor supports the following four standards:
	- PDF/A-1a
	- PDF/A-1b
	- PDF/X-1a
	- $\cdot$  PDF/X-3
- Build environment for Mac has been upgraded to Mac OS X 10.11 and XCode 7.2. Supplied binaries will work on Mac OS X 10.9 and later versions.

### <span id="page-1-2"></span>**Major updates in Release XV (15.0.2)**

• There is a change in the additional OS supported for Windows and Mac in this release. Refer to [Getting started](#page-2-1) section for details.

# <span id="page-1-3"></span>**Major updates in Release XV (15.0.1)**

- Two new APIs have been introduced in this release to control black point compensation for AC\*() calls ─ ACGetBlackPointCompensation() and ACSetBlackPointCompensation(). Black point compensation maps the darkest point of one profile to the darkest point of another profile during color conversion. Previously, while converting one ICC based profile to another, the lightest points of these profiles were mapped; now you can choose whether to add darkest point mapping or not. By default, only the lightest point mapping is used.
- This release now supports conversion of spots to its alternate color space using the tint transformation. Previous releases supported conversion of spots to process colors only.
- There is a change in the supported compiler in this release. Refer to [Getting started](#page-2-1) section for details.
- Regular support on Mac-32 has been withdrawn.
- Option to set default Transparency Blending Color Space has been added in this release. If no value is specified for this option, the default value 'Working CMYK' is used. Previously, there was no option to set default Transparency Blending Color Space other than the default value 'Working CMYK'.
- This release now supports creation of 16-bit DeviceN images with n number of colorants. Previously, creation of 16-bit DeviceN images was supported only with 1, 3, and 4 number of colorants.

### <span id="page-1-4"></span>**Known issues**

 $\overline{a}$ 

• **Loss of text in Type 3 fonts during PDF/A and PDF/X conversion.**

This is a known issue with PDF files having images or path elements inline with text in Type 3 fonts. The text following the inline element is lost during conversion to the PDF/A or the PDF/X format.

• **Stamp annotations missing on conversion to PDF/X.**

If the value of Rect<sup>[1](#page-1-5)</sup> lies outside of the BleedBox, on conversion to the PDF/Xformat stamp

<span id="page-1-5"></span>Adobe PDF Library SDK XV (15.0.4) Page 2 <sup>1</sup> Rect – The annotation rectangle, defining the location of the annotation on the page in default user space units.

annotations in the source are not retained in the resultant PDF.

• **PDF Library documentation cannot be viewed using Google Chrome.**

The PDF Library documentation cannot be viewed using the Google Chrome browser due to limitations with the browser. Please use Microsoft Internet Explorer or Mozilla Firefox to view documentation.

### <span id="page-2-1"></span>**Getting started**

- 1. Set up the PDF Library SDK on your machine as described in the Setupsection.
- 2. Before you begin, read the PDF Library Overview. The PDF Library Overview describes the contents of each directory in the SDK installation, lists available code samples, and provides platform-specific information on how to set up the development environment.
- 3. Examine, compile, and run the relevant code samples or snippets for your platform. The code samples and the SnippetRunner are in the PDFLSDK15.0.4/samples directory.
- 4. On all platforms, read the comments in the source code before compiling and running the code sample to understand the functionality demonstrated by the sample.

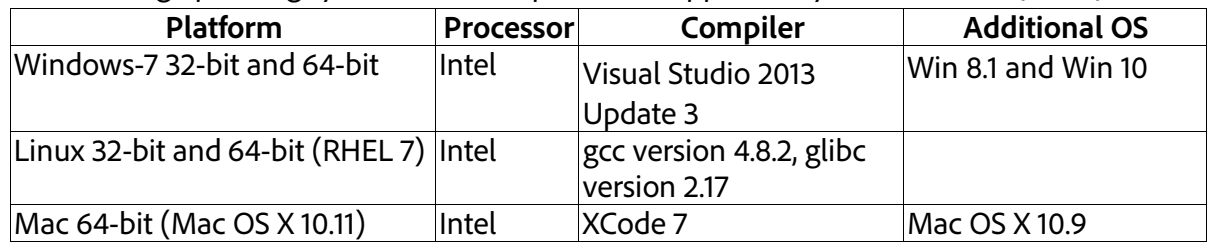

The following operating systems and compilers are supported by PDFL SDK XV (15.0.4):

<span id="page-2-0"></span>**Important:** While it may be possible to use the library in other development environments, such use is not supported by Adobe. The PDF Library has been tested only with the compiler versions listed in the table above.

# <span id="page-3-0"></span>**SetUp**

#### <span id="page-3-1"></span>**All platforms**

The following is the directory structure for all platforms:

/PDFLSDK15.0.4 /Docs

/Include

/Headers

/Source

/Libs/PLATFORM

/Plugins

/Flattener

/Include

/Libs/PLATFORM

/Samples

#### /PDFProcessor

/Include

/Libs/PLATFORM

/Samples

#### /XPS2PDF

/Include /Libs/PLATFORM /Resource /Samples

#### /Resource

/Samples/SAMPLE\_NAME

Modify the MyPDFLibUtils.cpp file so that the folder lists passed to PDFLDataRec's dirList, cMapDirectory,unicodeDirectory,and colorProfileDirList members in the PDFLInit()via PDFLGetDirList, PDFLGetCMapDir, PDFLGetUnicodeDir,and PDFLGetColorProfileDirList function calls correctly locates the font, CMap ,unicode, color profile files on your system. This is needed forsamples that require font, CMap, unicode, or color profile files.

**Important:** Samples are tested and built with the valid values in the PDFLDataRecstructure. If you do not have the valid font, CMap, unicode, or color profile folders on your system, samples may crash or throw an exception. You must either install the font and color profile files in the correct folder or you must pass NULL to these members in order for the PDF library not to look for the fonts or color profile files.

#### <span id="page-3-2"></span>**Installing on Windows**

The following two archives are shipped for Microsoft Windows:

- AdobePDFLSDKMinSize15.0.4.zip- For standard version of the PDF Library SDK.
- AdobePDFLSDKMaxSpeed15.0.4.zip- For the speed-optimized version of the PDF Library SDK.
- a) Verifying the archive

The Windows archives are now signed and users can verify them for authenticity. To verify the signature of the ZIP file:

- 1. Install JDK (preferably JDK 1.6 or higher) on your machine.
- 2. From the *bin* folder of the JDK installation, execute the following command: jarsigner.exe –verify [-verbose -certs] %ZIP\_File\_Path%

**Note**: The following parameters are optional: {-verbose, -certs}

#### b) Installation

- 1. Unzip the preferred ZIP file:
	- For standard version of the PDF Library SDK, use AdobePDFLSDKMinSize15.0.4.zip.
	- For the speed-optimized version of the PDF Library SDK, use AdobePDFLSDKMaxSpeed15.0.4.zip.

**Important:** If for some reason, both the above variants need to exist on the disk, ensure that they are extracted into separate locations.

- 2. To ensure that applications run successfully outside the Microsoft Visual Studio C++ .NET IDE, make sure that the executable always find the dynamic linked libraries at run time:
	- Copy the libraries supplied in the Libsfolder to the folder where your executable resides.
	- Place the path for the libraries into the PATHenvironment variable.
- 3. To ensure that the plugins run successfully:
	- Copy the libraries supplied in the Plugins\[PLUGIN\_NAME]\Libs folder to the folder where your executable resides.
	- Place the path for the libraries into the PATHenvironment variable.

#### **Executing SnippetRunner in UI mode (64-bit)**

You must explicitly set the 64BitModeparameter to 1 in the pdflsdk.configfile in your home directory. This variable is initialized to 0 (zero) by default.

#### <span id="page-4-0"></span>**Installing on Mac**

The DMG file, AdobePDFLSDK15.0.4.dmg, is shipped for the Mac platform.

- a) Verifying AdobePDFLSDK15.0.4.dmgpackage for Mac The DMG file, AdobePDFLSDK15.0.4.dmg,has its hash shared in the form of a SIG file AdobePDFLSDK15.0.4.sig. This SIG file is certified by Adobe.
	- 1. To verify the DMG for authenticity, you can use the following codesign command:

codesign –v –vvvv –D \$SIG\_File\_Path \$DMG\_File\_Path

Example: codesign –v –vvvv –D /Users/abc/Desktop/AdobePDFLSDK15.0.4.sig /Users/abc/Desktop/AdobePDFLSDK15.0.4.dmg Should state '*satisfies its Designated Requirement'*.

2. To view the signature of the SIG file AdobePDFLSDK15.0.4.sig, use the codesigncommand: codesign –d –vvvv –D \$SIG\_File\_Path \$DMG\_File\_Path Example: codesign –d –vvvv –D /Users/abc/Desktop/AdobePDFLSDK15.0.4.sig /Users/abc/Desktop/AdobePDFLSDK15.0.4.dmg

#### b) Installation

- 1. Mount the DMG image for AdobePDFLSDK15.0.4.dmg.
- 2. Copy the PDFL SDK 15.0.4 folder to a local drive.

By default, all libs are present under the PDFLSDK15.0.4/Libs/folder; categorized under mac\_x64for 64-bit target configuration. Aliases or proper paths must be set to ensure that the sample applications run properly.

#### <span id="page-6-0"></span>**Installing on UNIX**

To install the Adobe PDF Library SDK on the UNIX platform:

- 1. Copy the file AdobePDFLSDK15.0.4.tar.gzto a directory.
- 2. Run the following command in the directory that you want to unpack the SDK: gunzip < AdobePDFLSDK15.0.4.tar.gz | tar xvf
- 3. Change directory to PDFLSDK15.0.4/Samples/utilsand modify the appropriate .mak file to point to your installed gcc directory and static library directories.
- 4. Set the environment variable LD\_LIBRARY\_PATHto point to either
	- a. PDFLSDK15.0.4/Libs/linux/or
	- b. PDFLSDK15.0.4/Libs/linux\_64/

**Important**: Install libX11 (and its dependent libraries) on RHEL7. This library, which is *not* a part of core package, is required for building samples and plugins on RHEL7.

**Important**: PDF Library is dynamically linked with libgcc and libstdc++ libraries on Linux. These libraries are released in PDFLSDK15.0.4/Libs/linux and PDFLSDK15.0.4/Libs/linux\_64/.

#### <span id="page-6-1"></span>**Documentation**

1. **PDF Reference and Related documentation, Sixth Edition** (pdf\_reference.pdf) is available in the /PDFLSDK15.0.4/Docs folder: This PDF Portfolio contains the documents that describe the PDF standard supported by Adobe Acrobat<sup>®</sup>. It includes these documents:

**PDF Reference**, sixth edition, version 1.7 (Nov. 2006)

**PDF Redaction:** Addendum to the PDF Reference, sixth edition, version1.7

**Errata for the PDF Reference**, sixth edition, version 1.7

**Adobe Supplement to the ISO 32000**, BaseVersion 1.7, ExtensionLevel 3 (for Acrobat XI)

- 2. **PDF Library API Reference** is available in HTML form in the PDFL\_SDK\_HTMLHelp compressed archives. This document is the reference manual for all APIs exposed by the PDF Library. Please visit the Documentation section of the Release website to access the archives.
- 3. **PDF Library Overview:** Provides an introduction to development using t h e Adobe PDF Library. Please visit the Documentation section of the Release website to access this document.

### <span id="page-7-0"></span>**Third Party Software Notices and/or Additional Terms and Conditions**

Copyright 2015 Adobe Systems Incorporated and its licensors. All rights reserved. Adobe and the Adobe logo are either registered trademarks or trademarks of Adobe Systems Incorporated in the United States and/or other countries.

This product contains either BSAFE and/or TIPEM software by RSA Security, Inc. Portions utilize Microsoft Windows Media Technologies. Copyright (c) 2006 Microsoft Corporation. All Rights Reserved.

Notices, terms and conditions pertaining to other third party software are located at [https://www.adobe.com/go/thirdparty/](https://www.adobe.com/pl/products/eula/third_party/) and incorporated herein by reference.